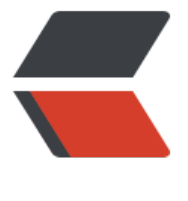

链滴

# 使用 yum [安装](https://ld246.com) MariaDB

作者:CloudOf

- 原文链接:https://ld246.com/article/1532458133121
- 来源网站: [链滴](https://ld246.com/member/CloudOf)
- 许可协议:[署名-相同方式共享 4.0 国际 \(CC BY-SA 4.0\)](https://ld246.com/article/1532458133121)

原文地址:https://mariadb.com/kb/en/library/yum/

对于CentOS, RedHat和Fedora, 强烈建议使用存储库进行安装yum。此页面将指导您完成简单的 骤。

## **添加M[ariaDB YUM存储库](https://mariadb.com/kb/en/library/yum/)**

我们为几个基于YUM的Linux发行版提供了YUM存储库。要轻松为您的发行版生成相应的MariaDB.re o条目, 请使用我们的在线 存储库生成器。

我们目前拥有CentOS 5, CentOS 6, CentOS 7, RHEL 5, RHEL 6, RHEL 7和Fedora 22,23和24 YUM存储库。

获得MariaDB.repo条目后[,将其添加到文](https://downloads.mariadb.org/mariadb/repositories/)件下 /etc/yum.repos.d/。(我们建议像 /etc/yum.repos. /MariaDB.repo。)

MariaDB.repoCentOS 7 的示例文件是:

[mariadb]

name = MariaDB

baseurl = http://yum.mariadb.org/10.1/centos7-amd64

gpgkey=https://yum.mariadb.org/RPM-GPG-KEY-MariaDB

gpgcheck=1

上面的示[例文件包含gpgkey一行来自动获取我们用于对存储库进](https://yum.mariadb.org/RPM-GPG-KEY-MariaDB)行签名的GPG密钥。此密钥启用yum并 pm 验证其下载的软件包的完整性。

我们的签名密钥的ID是0xcbcb082a1bb943db。id的缩写形式是0x1BB943DB完整的密钥指纹:

1993 69E5 404B D5FC 7D2F E43B CBCB 082A 1BB9 43DB

如果您希望将版本修复为旧版本, 或者执行a版本, 则yum downgrade可以创建yum repo定义, 并 baseurl设置为特定版本。 yum clean metadata如果更改现有的repo定义, 则需要:

[mariadb]

name = MariaDB-5.5.39

baseurl=https://downloads.mariadb.com/files/MariaDB/mariadb-5.5.39/yum/rhel6-amd64/

# **alternative: baseurl=http://archive.mariadb.org/m riad[b-5.5.39/yum/rhel6-amd64/](https://downloads.mariadb.com/files/MariaDB/mariadb-5.5.39/yum/rhel6-amd64/)**

gpgkey=https://yum.mariadb.org/RPM-GPG-KEY-MariaDB gpgcheck=1

### **使用[YUM安装MariaDB](https://yum.mariadb.org/RPM-GPG-KEY-MariaDB)**

使用repo文件,您现在可以安装MariaDB,如下所示:

sudo yum install MariaDB-server MariaDB-client

如果您没有安装MariaDB GPG签名密钥,YUM将在卜载软件包之后(但仕安装它们之前)提示您安 它。

如果服务器已安装MariaDB-Galera-server软件包,则可能需要在安装MariaDB-server(使用' sudo um remove MariaDB-Galera-server')之前将其删除。删除MariaDB-Galera-server rpm软件包时 会删除任何数据库,但与任何升级一样,最好进行备份。

#### **从存储库安装旧版本**

MariaDB存储库包含MariaDB的最后几个版本。要显示可用的版本,请使用以下命令:

yum list --showduplicates MariaDB-server

在输出中,您将看到可用的版本。例如:

[admin@centos73-amd64 ~]\$ yum list --showduplicates MariaDB-server

Loaded plugins: fastestmirror

Loading mirror speeds from cached hostfile

- base: centos.mirrors.ovh.net
- extras: centos.mirrors.ovh.net
- updates: centos.mirrors.ovh.net

Available Packages

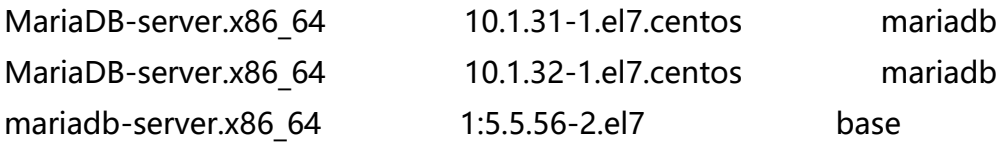

此示例中的MariaDB存储库包含MariaDB 10.1.31和MariaDB 10.1.32。CentOS基础存储库中还有Ma iaDB 5.5.56。

要安装旧版本的软件包而不是最新版本,我们只需要指定软件包名称,短划线,然后指定版本号。我 只需要指定足够的版本号,使其[与其他可用版本不](https://mariadb.com/kb/en/mariadb-10131-release-notes/)[同。因此,对于这个](https://mariadb.com/kb/en/mariadb-10132-release-notes/)例子,MariaDB-server-10.1.31 工作。

但是,在安装旧版本的软件包时,yum会自动选择与其一起安装的其他依赖软件包的最新版本,因此 了确保所有MariaDB软件包都在同一版本上,我们必须在所有软件包中指定它们。安装。安装MariaD -server软件包时安装的依赖软件包是: MariaDB-client, MariaDB-shared和MariaDB-common, 此要从此存储库安装MariaDB 10.1.31, 我们将执行以下操作:

sudo yum install MariaDB-server-10.1.31 MariaDB-client-10.1.31 MariaDB-shared-10.1.31 Mar aDB-common-10.1.31

其余的安装和设置过[程正常。](https://mariadb.com/kb/en/mariadb-10131-release-notes/)

有关安装TokuDB的说明,请参阅如何在MariaDB中启用TokuDB页面。

## **使用YUM安装MariaDB Galera集群**

**MariaDB直到10.0**

Galera Cluster包含在10.1的默认MariaDB软件包中,因此只有MariaDB 10.0和MariaDB 5.5才需要 节中的说明。

安装MariaDB Galera Cluster的说明与安装MariaDB的说明几乎相同。repo文件的设置是相同的。 一的区别在于安装步骤。您可以安装MariaDB-Galera-server[和galera软件包,](https://mariadb.com/kb/en/what-is-mariadb-100/)[而不是安装Ma](https://mariadb.com/kb/en/what-is-mariadb-55/)riaDBerver软件包,如下所示:

sudo yum install MariaDB-Galera-server MariaDB-client galera

与MariaDB服务器一样,如果您没有安装MariaDB GPG签名密钥,YUM将在下载软件包之后(但在 装它们之前)提示您安装它。

如果服务器已安装MariaDB服务器软件包,则可能需要在安装MariaDB-Galera-server(使用' sudo um remove MariaDB-server')之前将其删除。删除MariaDB-server rpm软件包时不会删除任何数 库, 但与任何升级一样, 最好进行备份。

有关MariaDB Galera Cluster的更多信息, 请参阅知识库的Galera部分。

## **安装后**

安装完成后,使用以下命令启动MariaDB:

sudo systemctl start mariadb

或者如果您的系统没有使用systemctl:

sudo /etc/init.d/mysql start

### **手动导入MariaDB签名密钥**

如果您愿意,可以使用rpm应用程序手动安装GPG密钥,如下所示:

sudo rpm --import https://yum.mariadb.org/RPM-GPG-KEY-MariaDB